# Zoom Best Practices

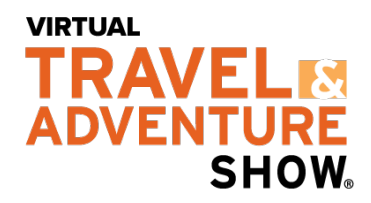

### **CONSIDERATIONS**

- 1. Consider hosting a presentation or multiple presentations in your Zoom Room!
	- $\circ$  Promote your presentation(s) with a sign floating above the booth with titles and times
	- o Sample signs:

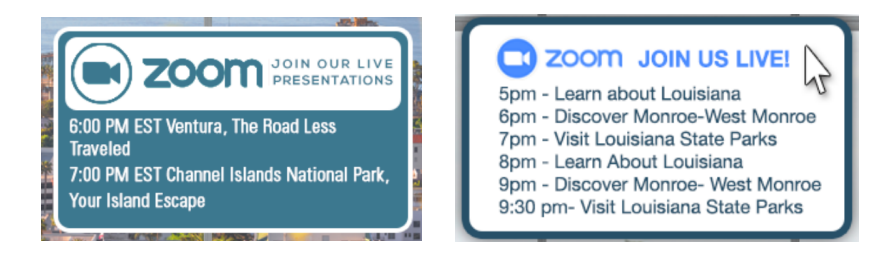

- 2. Reference the Session Agenda and avoid hosting your presentation during VTAS live sessions
- 3. When hosting a presentation, mute all participants to avoid disruptions
	- $\circ$  Invite attendees to submit questions through the Q+A function, in the chat box, or to hold their questions until the end of the presentation

#### **USING ZOOM**

- 4. Download the latest version of Zoom Client for Meetings at zoom.us/download
	- $\circ$  Please complete this step even if you already have Zoom to make sure you have the most up to date version and it works properly
- 5. One person is the **Zoom Host**, and they will be provided a Zoom UN/PW to login with
	- o *Use the provided credentials, NOT your personal Zoom account*
- 6. Add your Zoom link to the Zoom Widget in your booth
- 7. In the live event, click on the Zoom widget and login if you are the Host
	- o *If you do not see the option to login, you have to logout of your personal Zoom account*

# $\ell$  Waiting for the host to start this meeting

**Booth Host's Personal Meeting Room** 

If you are the host, **sign in** to start this meeting

- o 8. All other Booth Reps, simply click on the Zoom link in the booth to join the Zoom Room
- 9. Click on participants to see everyone who is connected to the meeting
- 10. Zoom Host, create breakout rooms for the number of booth reps you have (optional)

## **WORKING THE EVENT**

o

11. Check the **'Zoom is Online'** box in the Zoom widget before the show to turn the Zoom link ON!

Zoom Is Online:

Zoom Is Online

o *If not turned on, people will not be able to join your Zoom Room!*

- 12. If you leave Zoom temporarily, you can 'uncheck' that box in the Zoom widget to turn the Zoom link off
	- $\circ$  If you have an 'Off' Image added to the Zoom widget, that image will replace your invitation to join Zoom image
	- $\circ$  You can also replace your booth image PNG file with a version that removes the invitation to join Zoom, so attendees no longer see that invitation when your Zoom link is off